midi controller

One controller,

wiggle is a high quality wireless

midi controller, available in two

two models

board.

Yellow

Power On/Off

via usb.

Sleep mode

Kill mode

Hold the x, y or z

CC\* and tilt the

wiggle in any

direction.

zero.

Live mode

Release the

button and the

value will drop to

\*Control Change

Press the x, y or z

button once to activate CC.

Press again to deactivate CC.

02 wiggle

•୍ରାଡ଼୍ବା

O°

115°

3

button to activate

The yellow button enables you to

to switch in between modes.

Hold the yellow button for one

second to connect and three

bluetooth. Or connect directly

Press once to enter sleep mode.

The mode led will fade in and out

Mode switch

Double press to

toggle between

3

slowly. Press again to wake up.

seconds to disconnect over

turn your controller on and off, and

# OWOW

midis / wiggle

# Hello

And welcome to the OWOW family. Congratulations with your new midi controller **wiggle**. Before you get started and enjoy the wiggle at home, in the studio, or live on stage, please check out this product leaflet to enjoy your instrument to the fullest. Below you can find all information needed to get you started right away.

### Connecting over bluetooth

Intro - Connecting your wiggle over bluetooth will only work with Mac and iOS devices, as they support midi over bluetooth at the moment.

### Connect your Mac:

Ow! Good to know! To create a wireless connection with your Mac, it must be operating under OS X 10.10 Yosemite or later, and be compatible with Bluetooth 4.0

# I. Turn on your wiggle

Hold the vellow button for one second to turn on your  $\mbox{\bf wiggle}.$  The mode led will blink once, and the charging led will switch on, meaning your Mac can now detect the wiggle.

# II. Set the connection

In your Mac, open "Applications", "Utilities", start "Audio/MIDI Setup", select "Show MIDI Studio" from the "Window" menu.

Double-press the "Bluetooth" icon to open the Bluetooth Configuration window and click the Connect button for "wiggle"

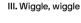

### Connecting via usb

When you connect the wiggle via the usb cable, the mode led will blink once and the charging led will switch on, meaning your wiggle is on and connected.

Using the wiggle via usb, does not require any changes in audio midi settings. Plug and play.

### Model overview

To explain the wiggle, we display the DVC model below. All functionalities of the DVC model are the same as those of the CRD

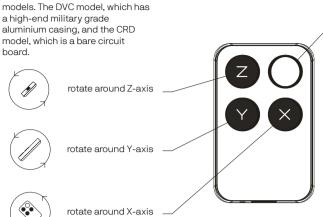

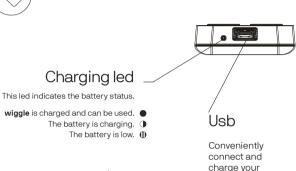

\*This is a tooth. In blue. But you can't see that, because this product leaflet is black and white

# 2 Connect your iPad/iPhone:

Ow! Good to know! To create a wireless connection with an iPhone or iPad, it must operating under iOS 8 or later, and be compatible with Bluetooth 4.0.

# I. Turn on your wiggle

Hold the yellow button for one second to turn on your wiggle. The mode led will blink once, and the charging led will switch on, meaning your iPad or iPhone can now detect the wiggle.

# II. Set the connection

Start an iOS application compatible with Apple Bluetooth Low Energy MIDI, like GarageBand for example, and then set up the Bluetooth connection in the app.

For the procedure on setting up the connection, refer to the manual for your app.

# III. Wiggle, wiggle

Once the  $\ensuremath{\text{wiggle}}$  is connected, you start in "Kill mode". Double press the yellow button to enter "Live

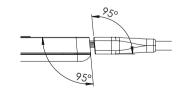

# Utility

The **utility** software is a magical place where you can change and personalize all default settings, making the wiggle truly yours. The software is available for both Mac and Windows products and can be downloaded from our website. oi.wowo.www

wiggle via mini

Downloads at

www.owow.io

usb-b cable

# Set range

You can easily adjust both the minimum and the maximum angles of all three axes, or change modes and functionalities.

The smoothing functionality enables you to decide if the wiggle hits all parameters, or smoothly fades in from each to another. Keeping it smooth at all times.

### Led feedback

There are four types of led feedback, each indicating a specific mode or status

- Bright led, constantly on.
- Blinking led, constantly blinking on and off.
- () Pulse led, blinking three times then pause
- Glowing led, slowly fading on and off.

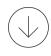

.stl

# 3d print

As we strongly believe in 3d printing and its possibilities, we offer several 3d models at our website for you to download and print.

You can download 3d print files of our casings and add-ons from our website and print them yourself whenever the time is right. The future is nowow.

# A product build to print\*

### Less parts, less struggles

We advice to 3d print a casing for the CRD model over time, as sweaty hands can create shorts over time.

- Top part of the casing.
- (2) Buttons.
- (3) Bare circuit board.
- (4) Bottom part of the casing, which snaps into the top part, not needing a single screw.

Visit our webpage for more information and guidance.

\*Please keep in mind all desktop 3d printers have their own resolution issues, flaws, crimps and tricks in order to get a workable result but will give you the DIY feeling you always wanted.

# Add-ons

There are so many possible ways of using your wiggle when mounting it to other products or musical instruments. For example, mount the wiggle to your microphone and modulate your voice in all directions

# Usb cable

Use the usb cable to connect or charge your wiggle. The OWOW cable is a high-speed 2.0 usb cable and come in two lengths.

One 150cm (58 inch) cable and one 30cm (12 inch) cable. Short cables can be pretty handy to avoid cable forrest. The OWOW usb cables are available in our webstore. For more information; www.owow.io

\*One usb cable of choice is included when purchasing a DVC model.

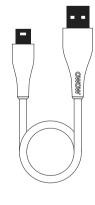

# **Precautions**

# Location of use

Using the wiggle in the following locations can result in a malfunction: In direct sunlight;

- \_ Locations of extreme temperature or humidity;
- Excessively dusty or dirty locations; \_ Locations of excessive vibration;
- \_ Close to magnetic fields.

# Interference

Radios and televisions placed nearby may experience reception interference with other electrical devices. Operate this unit at a suitable distance from radios and televisions.

# Handling

To avoid breakage, do not apply excessive force to the switches or controls.

If the product becomes dirty, because of perspiration or whatever reason, wipe it with a clean dry cloth. Do not use liquid cleaners such as benzene or thinner, or cleaning compounds or flammable polishes

# Keep this manual

After reading this product leaflet, please keep it for later reference or recreation.

On the backside of this leaflet you'll find a game waiting for you. Make sure you win.

# Foreign matters

Keep foreign matters away from this product. Never set any container with liquid in it near this equipment. If liquid gets into the equipment, it could cause a breakdown, fire, or electrical shock. Be careful not to let metal objects get onto or into the product.

Make sure you use a usb port or other device which is able to charge with at least 200mA output.

# Disclaimer

Although OWOW will use all reasonable endeavours to ensure the accuracy and reliability of this product, neither OWOW nor any third party supplier will be liable for any loss or damage in connection with the sale or use of the product except

I. Personal injury caused by our negligence or that of our employees or agents when acting in the course of their employment with ourselves and;

II. Any other direct loss or damage caused by our gross negligence of wilful misconduct.

All express or implied conditions, warranties or undertakings (other than conditions, warranties or undertakings expressly stated, or implied by statute and which can not be excluded), whether oral or in writing, including warranties as to satisfactory quality and fitness for a particular purpose, are excluded.

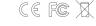

Designed and engineered in the Netherlands by OWOW ©. Made in China.

# Get Social

If you like what we do and want to get social, please do so by checking out the following. instagram.com/

owow\_official

owow\_official

facebook.com/ theomnipresentworldofwizkids

www.owow.io info@owow.io

# Get social

Share videos of your most creative way of using your midis and get internet fame like never before.

wiggle is part of the midis series: a new range of midi controllers that enable musicians, DJs, and all kinds of artists to be more free in their creation and expression. At home, in the studio, or live on stage.

Controlling music, lights, visuals, and other great ways of performing.

Send your videos to our Facebook page or email to info@owow.io.

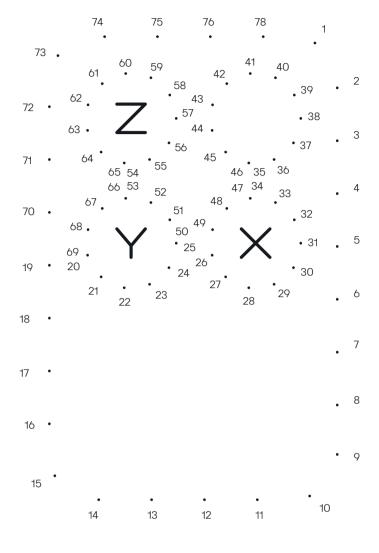

Connect the dots on the left and surprise yourself with the result. Good luck. You can do this.

# O1 wob

wob enables you to control parameters or trigger samples by moving your hand up and down above the wob.

For example, place a filter over your sounds and control your frequencies by moving your hand up and down.

Or place an effect like a reverb, on top of a synth and move your hand up and down to control the reverb output.

Or trigger multiple drum samples from your favorite drum rack, by placing your hand in various heights above the wob.

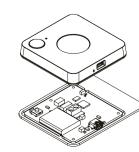

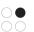

# 02 wiggle

wiggle enables you to control music and effects by tilting the wiggle in all directions, at any speed.

**Or** mount the wiggle on top of your microphone and modulate your voice while moving.

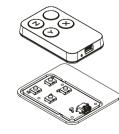

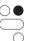

# 03 drum

drum enables you to trigger samples by drumming or shaking the drum in the air. On top of that, you can use effects on the z axis.

For example, trigger a kick by drumming left or right and trigger a snare by drumming up or down.

in your rhythm, as the drum is highly velocity sensitive.

**Or** modulate your drumming real time by tilting your arm around the z axis.

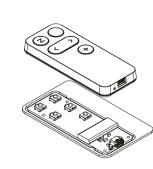

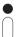

# 05 scan

scan enables you to translate drawn black dots, lines or patterns into music, by simply scanning them.

For example, have a certain melody in your head? Just draw it out in dots, see what happens when you scan it, and be surprised by the result.

**Or** draw and scan random lines to create unexpected cool sweeps or build-ups.

**Or** record your drawings at any time to create awesome loops.

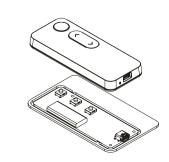

Wave your hand for a waving sound. Up and down, as simple as that.

Modulate your sound by tilting in any direction. Turn, twist, rotate, up, down, left, right.

Drum, shake and play. Air drumming just became real. Draw melodies, rhythms or soundscapes. Scan and translate it all into music.